## Филиал Государственного бюджетного профессионального образовательного учреждения Республики Хакасия «Черногорский горно-строительный техникум»

**РАССМОТРЕННО** Педагогическим советом **ГБПОУ РХ** «Черногорский горно-строительный техникум»<br>Протокол от  $\mathcal{U}.\ \mathcal{G}. \mathcal{Y}$ 

**РАССМОТРЕНО** Советом обучающихся Протокол от 05. В 9.101№ О1

**РАССМОТРЕНО** Родительским советом Протокол от 18. 09.23 № 04 **УТВЕРЖДЕНО** приказом директора **ГБПОУ РХ** «Черногорский горно-строительный техникум» Н.И.Бешенов  $2025r$ .

РАБОЧАЯ ПРОГРАММА КЛУБА «САЙТОСТРОЕНИЕ» ФИЛИАЛА ГОСУДАРСТВЕННОГО БЮДЖЕТНОГО ПРОФЕССИОНАЛЬНОГО ОБРАЗОВАТЕЛЬНОГО УЧРЕЖДЕНИЯ РЕСПУБЛИКИ ХАКАСИЯ «ЧЕРНОГОРСКИЙ ГОРНО-СТРОИТЕЛЬНЫЙ ТЕХНИКУМ»

АБАЗА, 2023 Г

 $\mathbf{1}$ 

 $\mathcal{V}$ 

#### **ПОЯСНИТЕЛЬНАЯ ЗАПИСКА**

#### **Обоснование актуальности программы**

Создание своих сайтов - эффективный инструмент развития творчества детей. Проблема творчества является одной из основных проблем для психологии личности и ее развития. Критерием проявления творчества является характер выполнения учащимся предлагаемых ему мыслительных заданий. В основу программы заложены необходимые условия для овладения теми видами деятельности, которые дают возможность проявить свои исследовательские и творческие потенциалы. Программа позволяет научиться создавать свои собственные Web-страницы и сайты с помощью одной из самых распространенных CMS WordPress. (по данным на март 2022 года, около 64,8 % всех сайтов в мире использует CMS WordPress)

Реализация программы «Создание Web-сайтов в среде WordPress» направлена на решение задач развития общей культуры личности, адаптации личности к жизни в современном обществе, создание условий для осознанного выбора профессии и формирования жизненных планов. Настоящая программа рассчитана на освоение учащимися основ Web конструирования с использованием информационных и коммуникационных технологий

**Адресат программы:** данная программа предназначена для обучающихся в возрасте 15-18 лет. Группы могут быть как одновозрастными, так и разновозрастными. Программа обучения рассчитана на определенный уровень подготовки учащихся: базовые знания по информатике;

**Объем программы:** Общее количество часов - 134 (2 часа в неделю с учетом каникулярного времени). Программа рассчитана на 2 года обучения

**Виды занятий:** Основной тип занятий — практическая работа. Большинство заданий выполняется с помощью персонального компьютера и необходимых программных средств.

**Цель:** формировать у учащихся целостное представление о глобальном информационном пространстве и принципах получения информации, конструкторские и исследовательские навыки активного творчества с использованием современных технологий. Программа позволяет научиться создавать свои собственные Web-страницы, блоги, сайты портфолио

#### **Задачи:**

#### **Обучающие:**

• сформировать единую систему понятий, связанных с созданием, получением, обработкой, интерпретацией и хранением информации;

• закрепить и углубить знания и умения по информационным технологиям;

2

• систематизировать подходы к изучению коммуникационных технологий; показать основные приемы эффективного использования информационных ресурсов Интернет;

• обеспечить углублѐнное изучение языка разметки гипертекста HTML и правил дизайна web- страниц; познакомить учащихся с традиционными программами создания и просмотра Web - страниц, их возможностями и особенностями; рассмотреть основы построения Web страниц и Web -сайтов сформировать основные навыки проектирования, конструирования и отладки создаваемых Web- сайтов;

• познакомить с различными способами создания графической информации, особенностями использования графических элементов при построении Web-сайтов;

• создать свои коммуникационные ресурсы: электронную почту, сайт и др.

• при создании сайтов формировать логические связи с предметами, входящими в курс среднего образования

### **Развивающие:**

• развивать познавательный интерес и познавательные способности на основе включенности в познавательную деятельность, связанную с работой в сети Internet и анализе возможностей сети, разработке своей собственной Web - страницы или создание своего блога;

• развивать профессиональные навыки работы (Web-мастер, Web-дизайнер), развивать представления учащихся о возможностях информационных технологий.

• развивать творческие способности детей в процессе проектно-исследовательской деятельности.

#### **Воспитательные:**

• сформировать культуру работы в сети Internet (общение, поиск друзей и нужной информации, соблюдение авторских прав, содержание Web - страницы, согласно целям ее создания);

• сформировать культуру коллективной проектной деятельности при реализации общих информационных проектов.

#### **Методы обучения:**

3 Возможность использования разных видов занятий программы обеспечивает создание педагогических ситуаций общения руководителя творческого объединения и детей, в ходе которых каждый учащийся может проявить инициативу, творчество, исследовательский подход в ходе переработки программного материала. Одним из способов развития творческой активности детей являются творческие задания с элементами исследований. При решении этих задач предоставляется возможность определять конечные и промежуточные цели своей деятельности, ставить перед собой задачи. Для этого возникает необходимость анализа, поиска, сравнения информации. Здесь проявляется умение находить соответствующие образцы, как в своем запасе знаний, так и во внешних сферах (справочники, техническая литература, консультации и т.п.).

#### **ПЛАНИРУЕМЫЕ РЕЗУЛЬТАТЫ**

#### **Метапредметные:**

• Умение учащихся ориентироваться и продуктивно действовать в информационном Интернет- пространстве, используя для достижения своих целей создаваемые веб-ресурсы;

• Разработка проектов и выполнение творческих работ.

#### **Личностные:**

• Приобщение учащихся к информационной культуре, раскрытие творческих способностей детей;

• Приобретение начальной профессиональной подготовки по данному направлению, что поспособствует повышению социальной адаптации учащихся после окончания школы.

• Совершенствование навыков работы с компьютером и умение применять изученные алгоритмы для решения актуальных задач;

### **Предметные:**

• Сформировать навыки элементарного проектирования, конструирования, размещения и сопровождения веб-сайта;

- Сформировать навыки работы в коллективе с комплексными вебпроектами;
- Создать и разместить в сети Интернета собственный веб-сайт по выбранной тематике

#### **Содержание предмета**

### **Основы языка HTML.**

Изучение основных HTML-тегов, их атрибутов, а также структура HTML-документа. Практическая часть раздела состоит в создании первой Web-страницы.

## **Форматирование текста.**

Данный раздел содержит в себе информацию о всех тегах, предназначенных для форматирования текста. На практике учащиеся закрепят полученные знания, благодаря чему успешно смогут применять на других занятиях курса.

## **Таблицы.**

Содержимое раздела исчерпывающе описывает механизмы создания и работы с таблицами в HTML, а также универсальными HTML-атрибутами. Практическое задание направлено представление учащимся в виде HTML-таблиц заранее подготовленных таблиц в виде изображений.

## **Графика.**

Изучая этот раздел, учащиеся узнают правила работы с графическими элементами сайта. В практической части находятся задания различной сложности, связанные с размещением и форматированием изображений. Работой с онлайн редакторами изображений, иконок и видео. Основами работы в Adobe Photoshop.

## **Гиперссылки.**

В ходе лекционной части раздела, ученики узнают, каким образом устанавливается гипертекстовая связь между HTML-документами. Закрепление полученных знаний состоит в создании гипертекстовых связей между всеми ранее созданными HTML-документами практических заданий.

## **Списки и формы.**

В данном разделе изложены HTML-элементы, необходимые для работы создания и форматирования списков, а также их атрибуты. Практическая работа раздела направлена на совершенствование предыдущих практических заданий, а также решение новых задач на закрепление полученного материала.

## **Каскадные таблицы стилей CSS.**

Раздел содержит в себе историю развития и причины актуальности каскадной таблицы стилей, термины, рекомендации по написанию, а также правила использования CSS. На практических занятиях раздела учащиеся в полной мере смогут проявить свои творческие способности в сфере Web- дизайна. Практические задания направлены на визуальную обработку имеющихся и создание новых HTML-документов.

## **Основы web-дизайна.**

Содержимое данного раздела расскажет учащимся основные этапы создания Web-сайта: планирование, создание макета, вѐрстка. Практическая часть состоит из серии заданий, направленных на проверку усвоения полученных знаний.

**Виды сайтов**. Принципы проектирования сайтов.

## **Среда WordPress**

- Установка, первые настройки
- 5
- Создание страниц, записей и рубрик  $\bullet$
- Добавление меток (тегов) в WordPress  $\bullet$
- Добавление картинки и видео на страницу WordPress  $\bullet$
- Выбор и установка темы WordPress  $\bullet$
- Установка плагинов WordPress  $\bullet$
- $\bullet$ Добавление и настройка виджетов в WordPress
- Создание и настройка меню в WordPress  $\bullet$
- Как сделать главную страницу в WordPress  $\bullet$
- Как отключить комментарии в WordPress  $\bullet$
- Как создать форму обратной связи в WordPress  $\bullet$
- Как создать галерею в WordPress  $\bullet$
- Как создать карту сайта в WordPress  $\bullet$
- Как редактировать CSS в WordPress)  $\bullet$
- Как сделать резервную копию сайта WordPress  $\bullet$
- Как восстановить сайт WordPress из резервной копии базы данных  $\bullet$
- Мобильная версия сайта  $\bullet$
- Как установить слайдер изображений на сайт WordPress  $\bullet$
- Как перенести сайт WordPress на хостинг  $\bullet$
- ftp протокол. Как подключиться к ftp серверу  $\bullet$
- Создание лендинга с использованием шаблона  $\bullet$
- Создание блогов через темы WordPress  $\bullet$
- Сайт-портфолио через бесплатные шаблоны  $\bullet$

# ПОУРОЧНОЕ ПЛАНИРОВАНИЕ

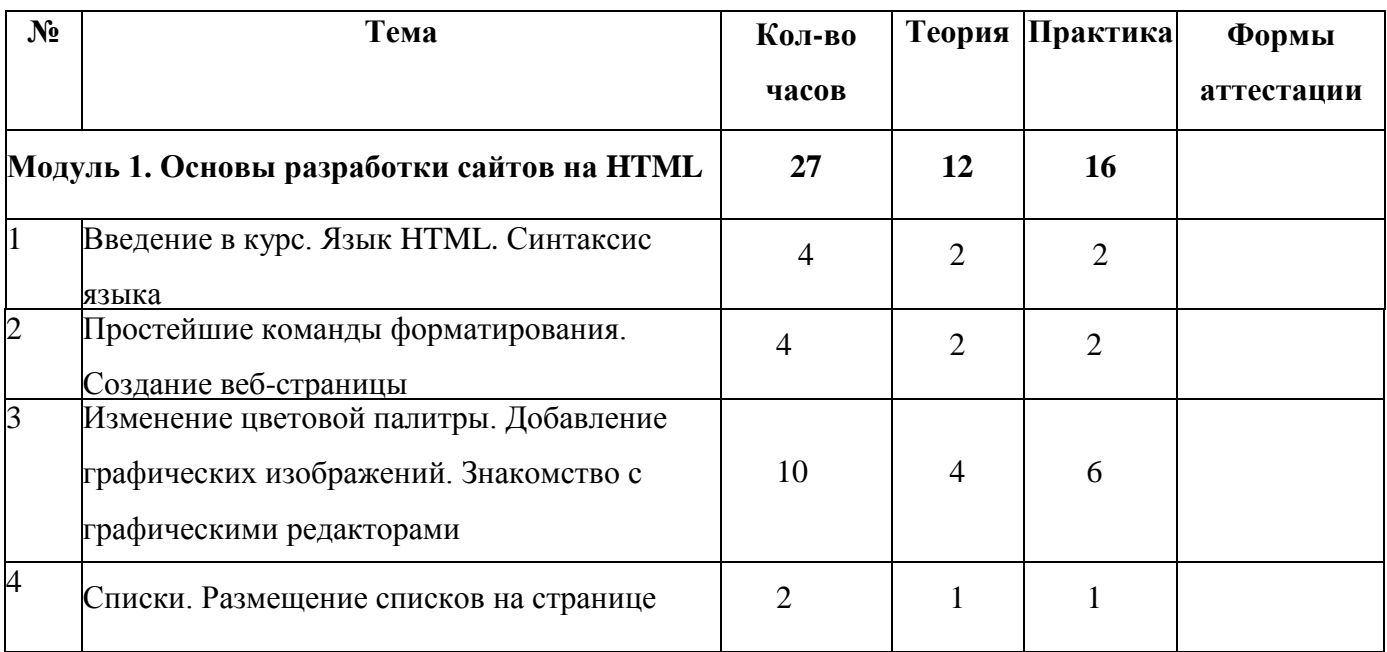

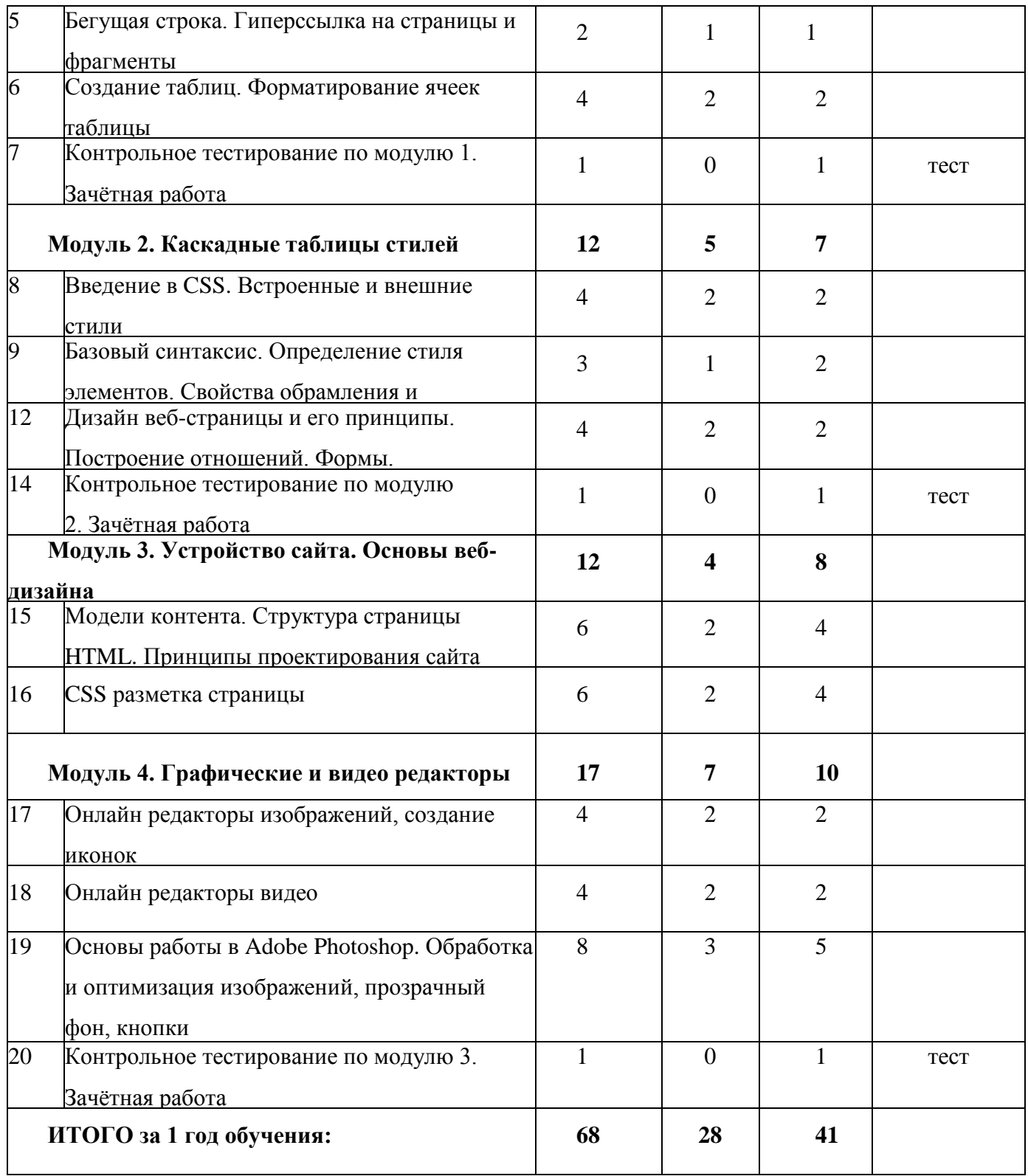

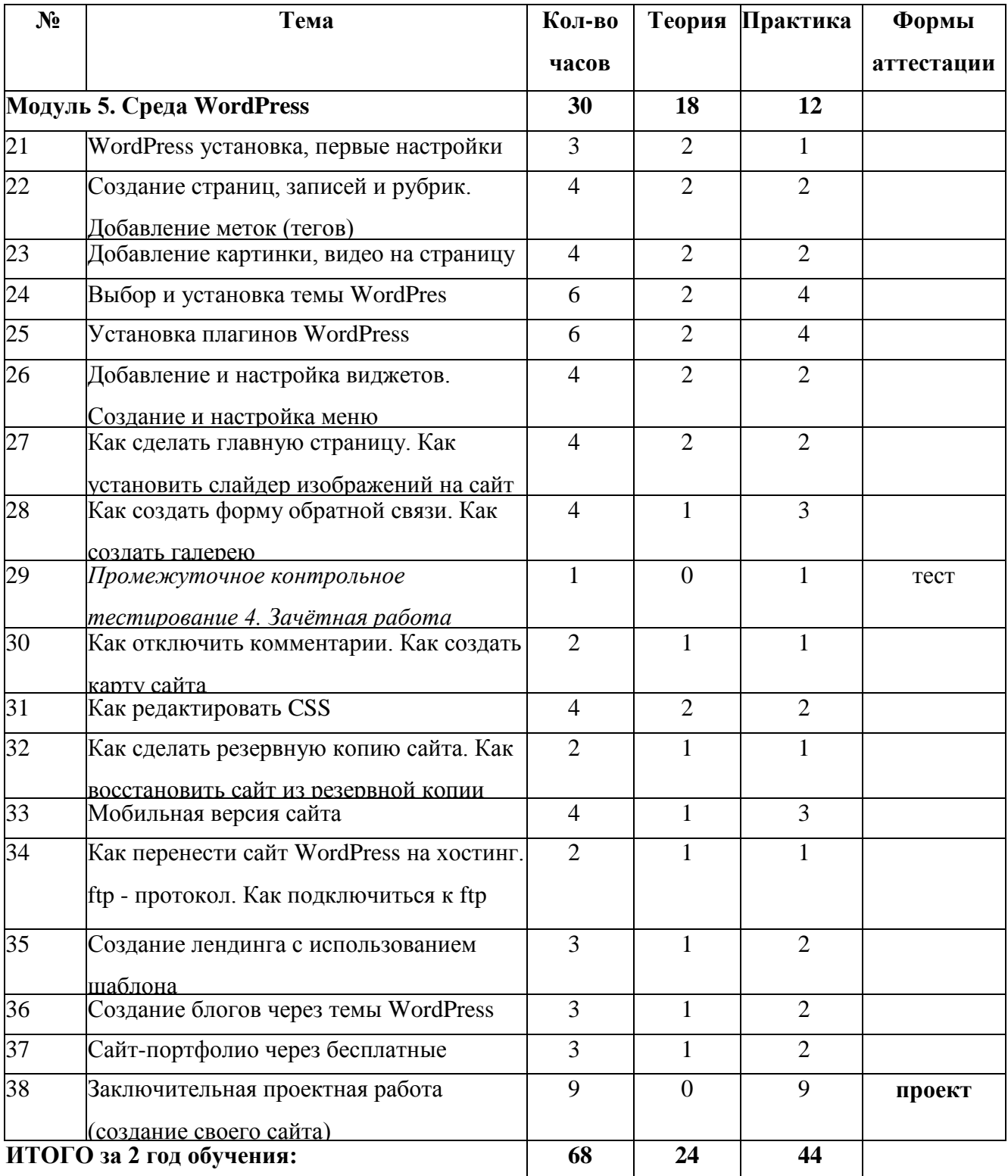

# **Учебно-методическое и материально техническое обеспечение образовательного процесса**

Технические информационно-коммуникационные средства: компьютеры, планшеты, проектор, экран.

# **Дидактические и методические материалы:**

8 Методические разработки к занятиям; презентации, выполненные в программе Power Point,

раздаточный и демонстрационный материал.

## **Методы проведения контроля:**

- Самооценка;
- Словесный контроль;
- Наглядный контроль;
- Практические работы;
- Проектно-конструкторский.
- Формы проведения контроля:
- Устный опрос;
- Упражнение;
- Зачетная практическая индивидуальная работа;
- Тестирование теоретических знаний;

## **Литература;**

- 1. Н. Купер «Как создать сайт. Комикс-путеводитель по HTML, CSS и WordPress» (2019). Издательство: Манн, Иванов и Фербер
- 2. Даккет Джон. HTML и CSS. Всѐ, что нужно знать для создания первоклассных сайтов (2013)

3. Кириченко А.В., Хрусталев А.А. HTML5 + CSS3. Основы современного web-дизайна (2018).

- 4. CSS Карманный справочник. Эрик А. Мейер Москва Санкт-Петербург Киев 2016
- 5. Молочков В.П. «WordPress с нуля» (2021). Издательство: БХВ-Петербург.
- 6. Сергеев А. Н. «Создание сайтов на основе WordPress». Учебное пособие (2021). Издательство: Лань.
- 7. Б. Мессенленер, Д. Коулман «Разработка веб-приложений на WordPress» (2021). Издательство: Bhv.
- 8. Росс В. С. Создание сайтов: HTML, CSS, PHP, MySQL. Учебное пособие, ч. 1 МГДД(Ю)Т, М.:2010 - 1

## **Интернет ресурсы**

<https://wordpresslab.ru/instrukcii/kak-sozdat-sajt-na-wordpress/> <https://yrokiwp.ru/lessons-wp/>